# BLACKBOARD TIPS & TRICKS

### A conversation with Kelly and Jami…

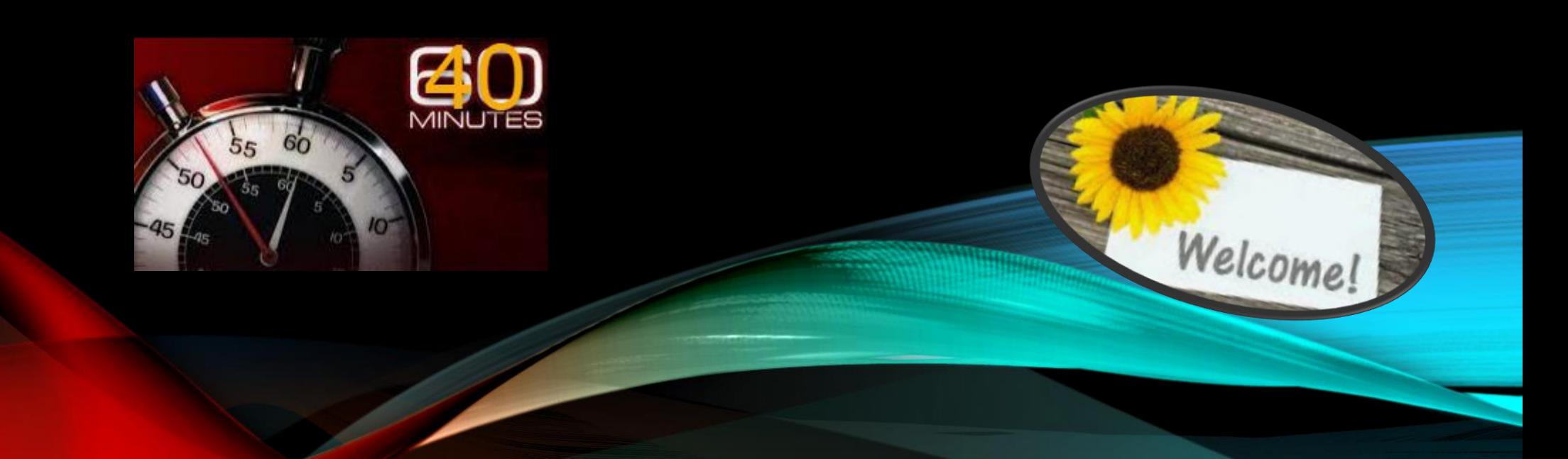

Announcement,

#### ANNOUNCEMENT INFORMATION Subject Black ш Message For the toolbar, press ALT+F10 (PC) or ALT+FN+F10 (Mac). 這 в Ō ÷ Arial  $\vee$ 10pt Paragraph v. v.  $\sim$  $...$ ñ 這  $T_{\times}$ Ō Q  $A \vee$ ₽  $\equiv$ 運転 ₽ Ж € ≡ Ξ  $\sim$  $\sim$  $\omega$ 呼  $\times^2$ ぷ  $\times_2$ 8  $\sqrt{1}$ 土  $\Omega$  $\odot$  $\check{~}$ П 99 b.  $\overline{\phantom{m}}$ 市  $\blacksquare$ EB 酮 田 的 田  $\sqrt{3}$ 田 旺  $\odot$   $\odot$ **K X**<br>K X  $\boxed{\times}$ 图  $\leftrightarrow$  $(3)$  $\oplus$

#### Insert Local File

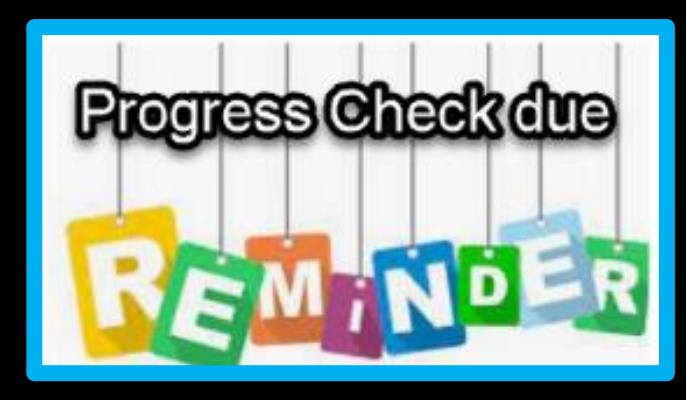

#### Insert Panopto Video

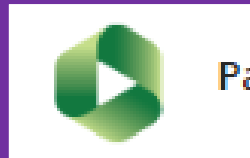

Panopto Video

Anouncement

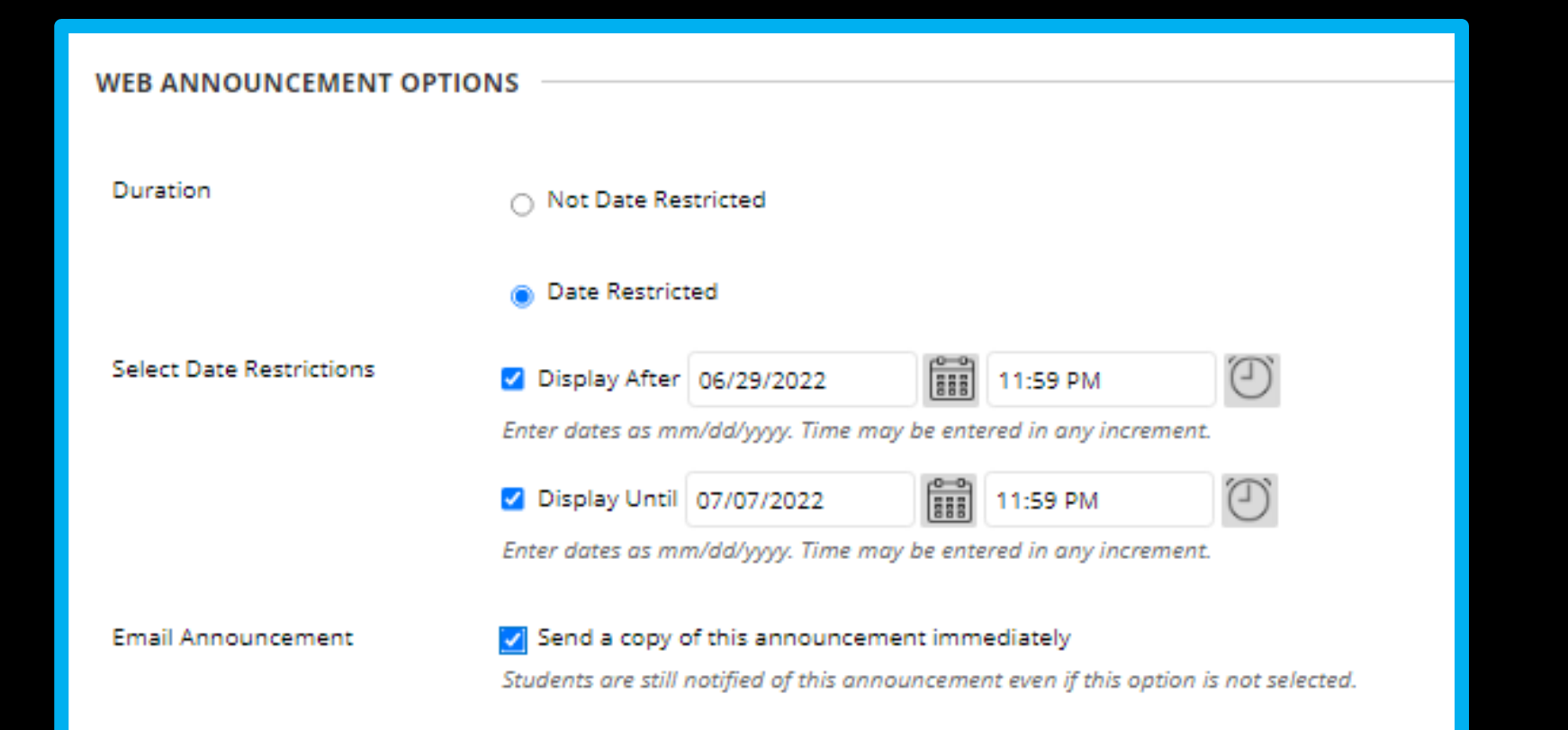

Allows you to only show current announcements

Sets you up for success with course copies for your next course

Allows you to send as email

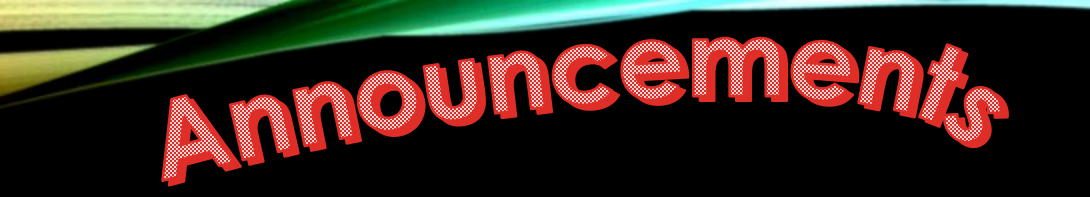

#### Reminder

PORGET

 $\blacksquare$  Week 8 Week 8 Introduction Assignment: ALEKs Completion -**COURSE LINK** Final Exam - ALEKs - 10 Click Browse to choose an item. **End of Course Survey** Location Browse... **El Student nesources E.** Student Lounge

### Discussion Boards

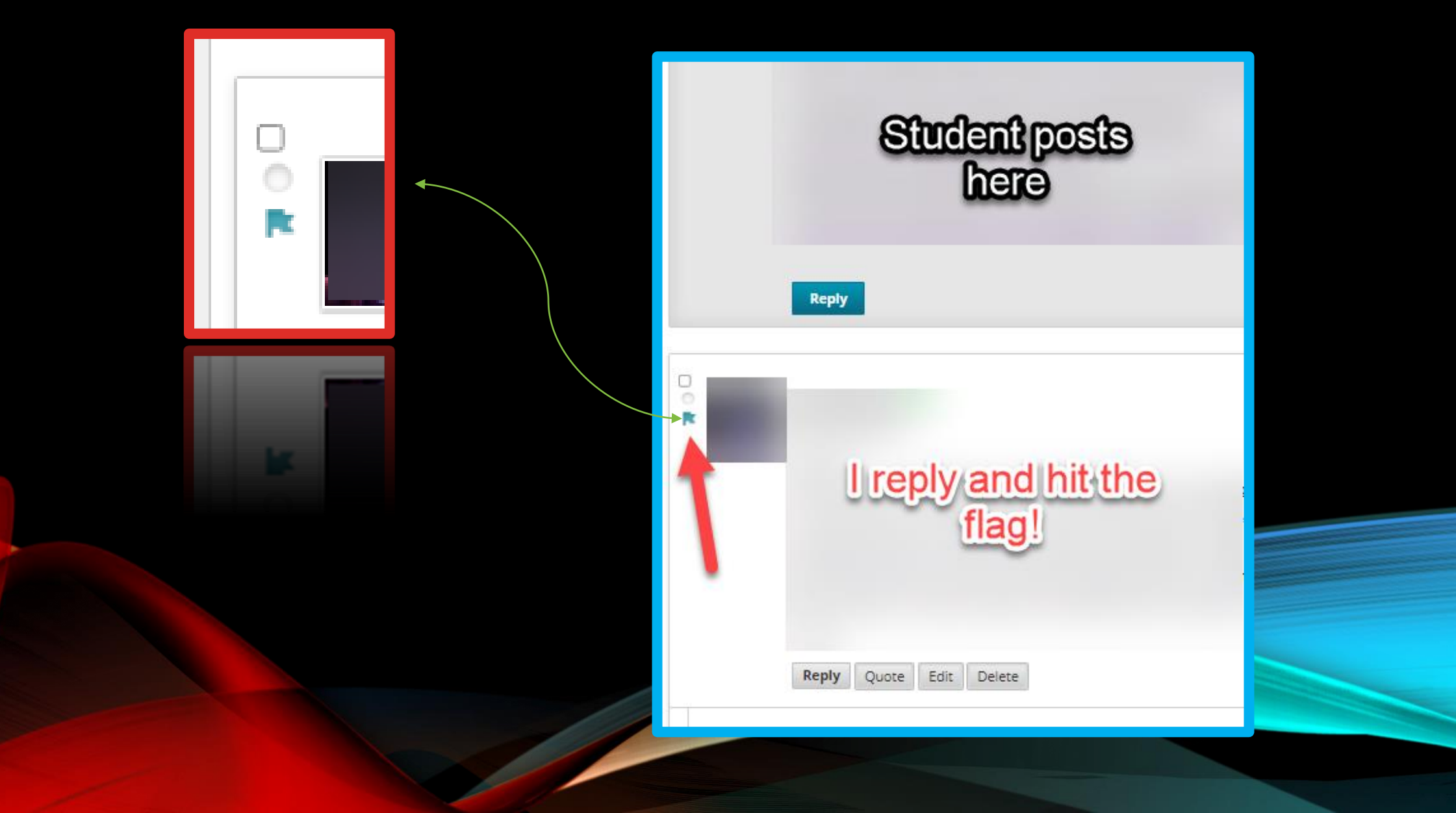

### Discussion Boards

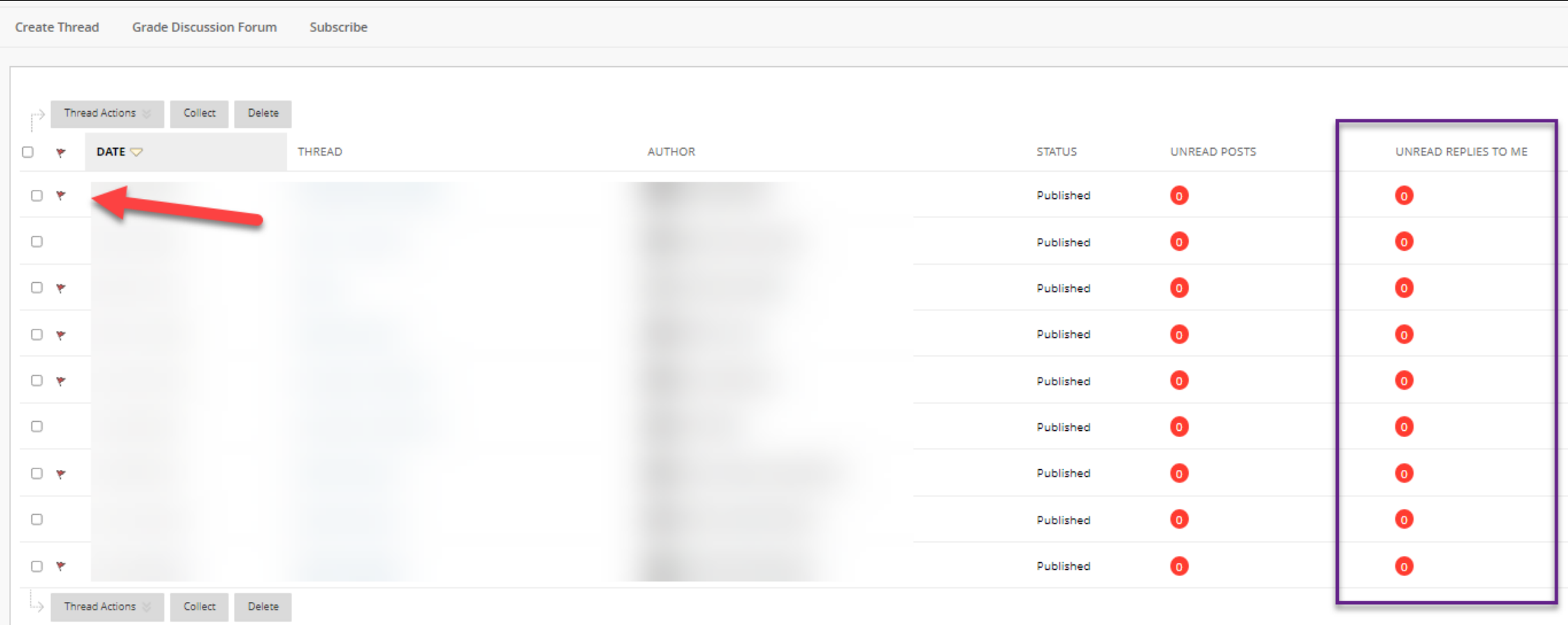

### **Discussion Boards**

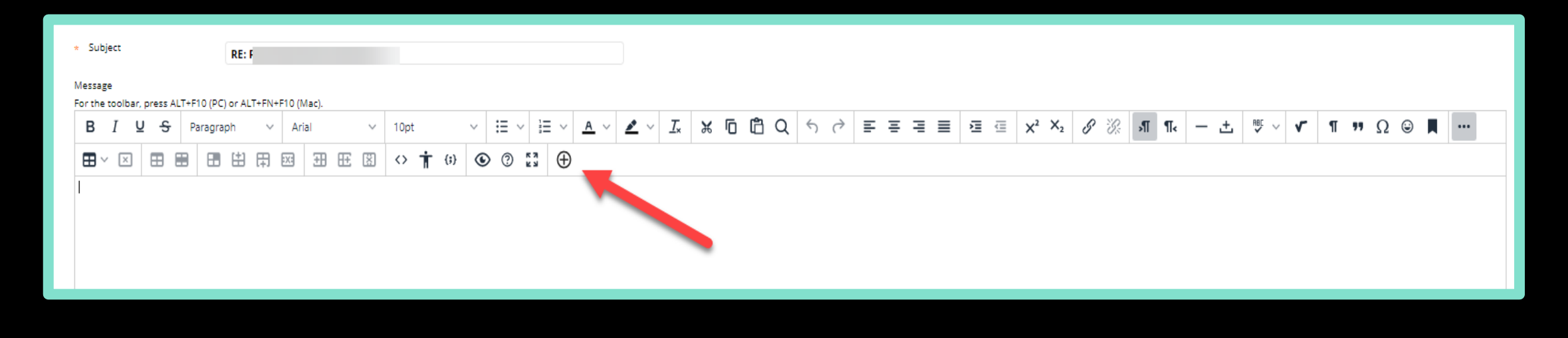

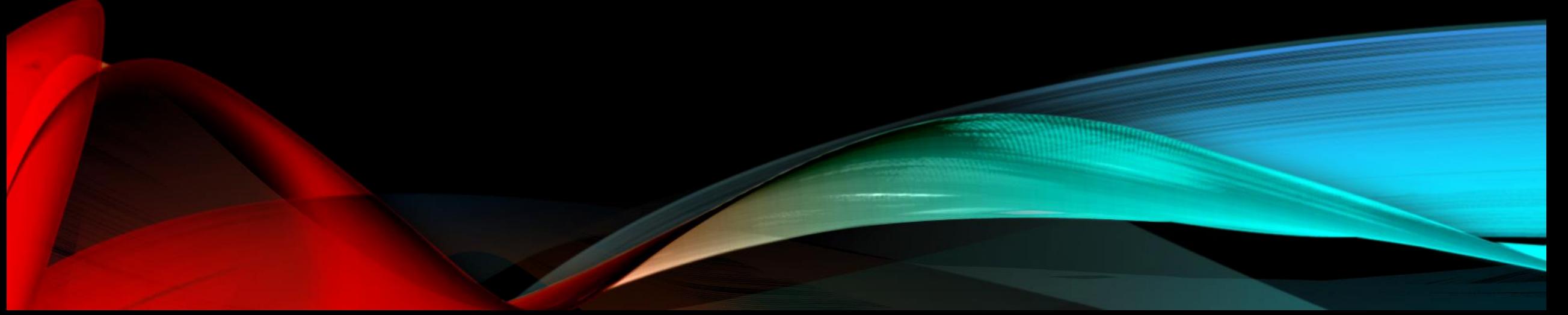

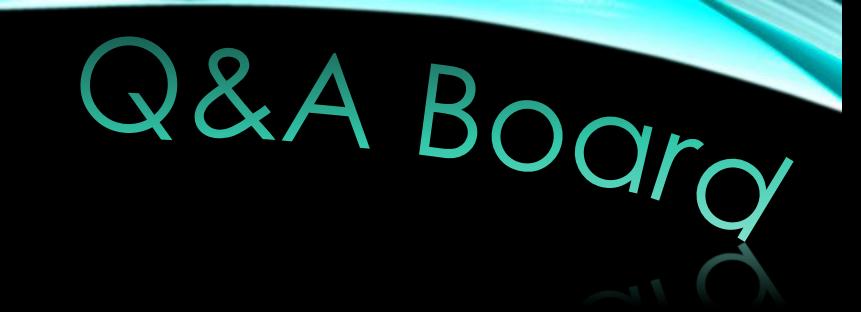

### Highlight themes

### Questions from Emails

### Most missed items

# Instructor Profile

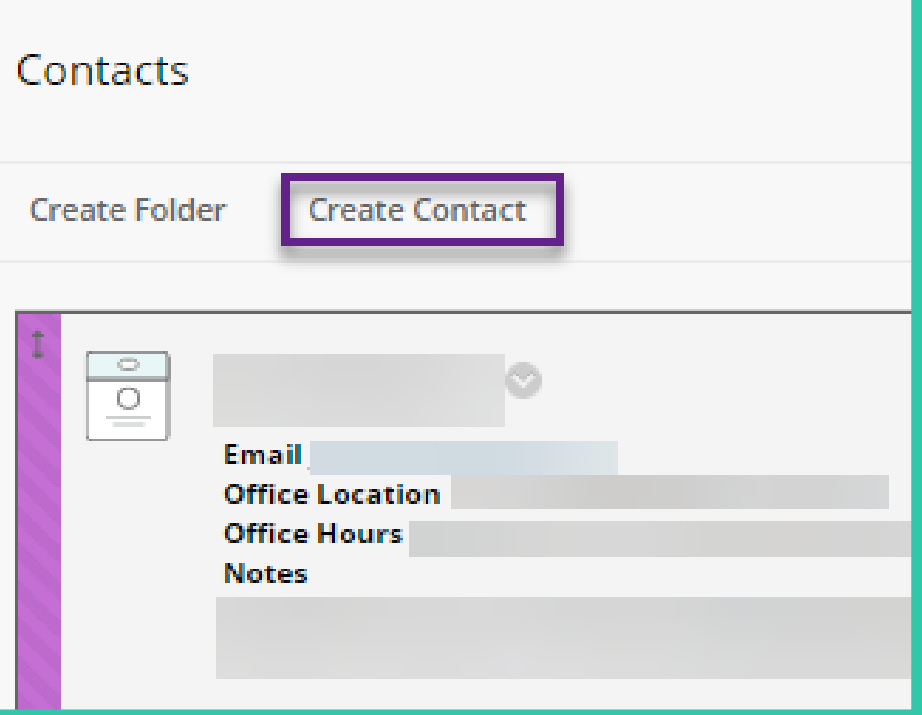

- Only PMI Email
- Include a photo
- Set to visible
- Add notes: your degrees, your experience, and your teaching philosophy

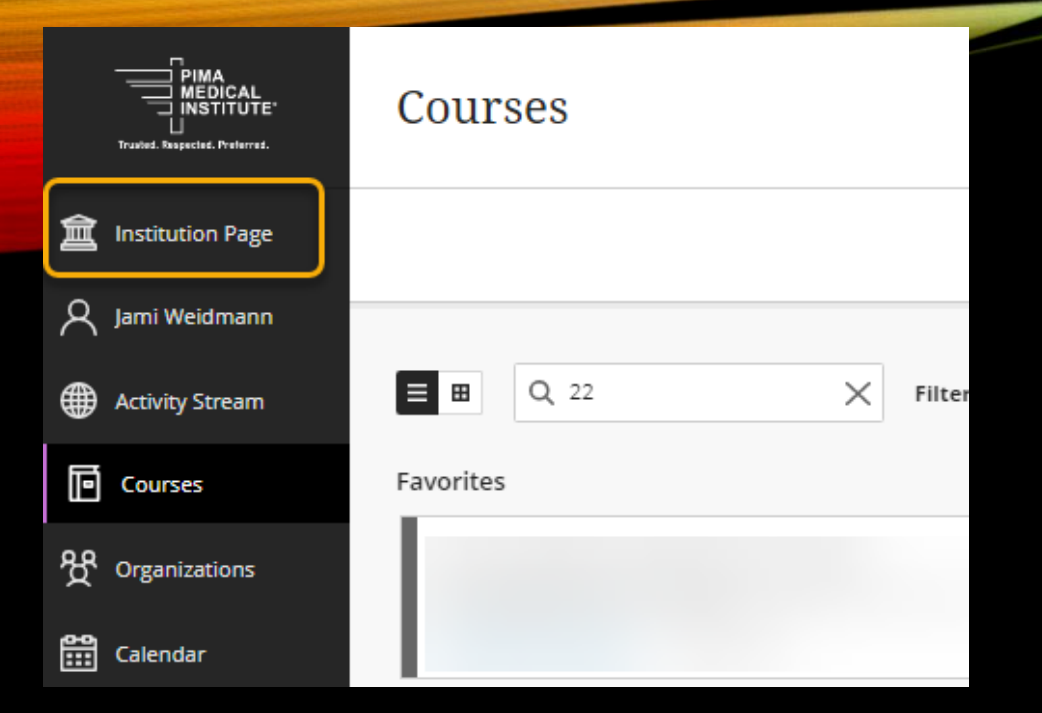

- Search for specific courses
- Star to favorite them  $\bullet$

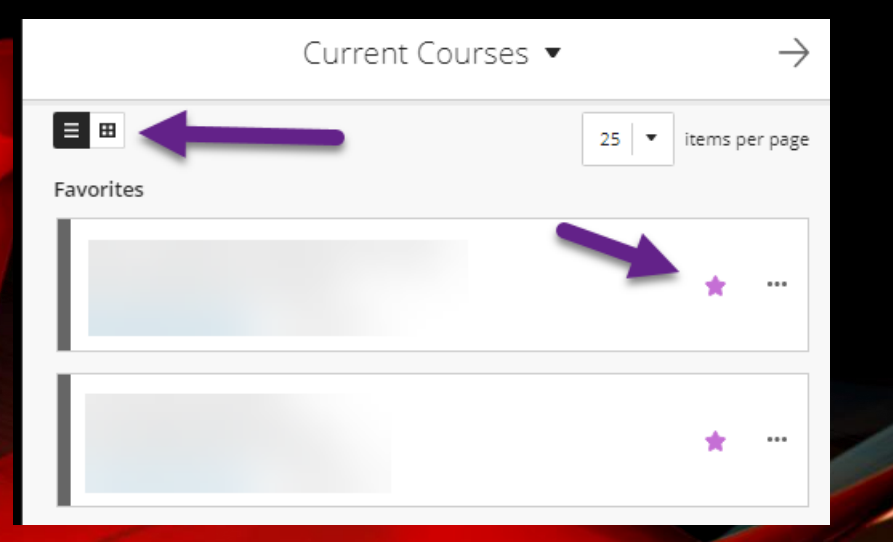

#### Student Tools and Technologies

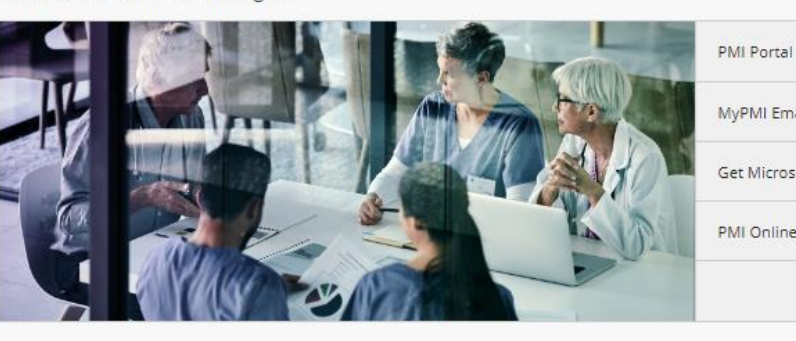

Student Technical Support

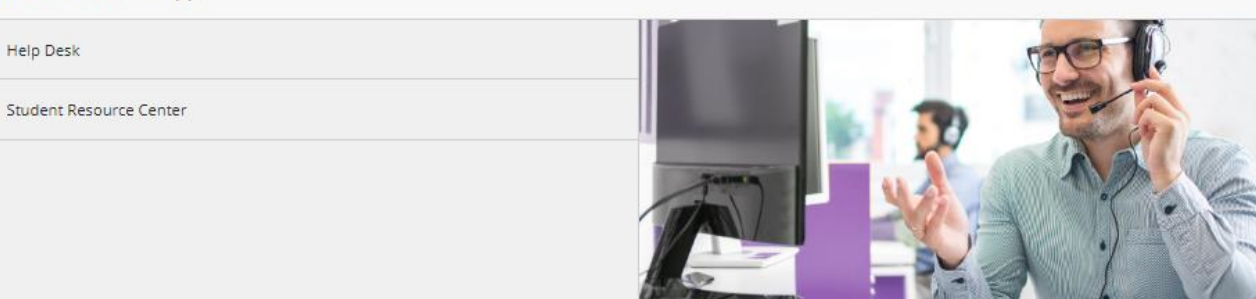

#### **Student Resources**

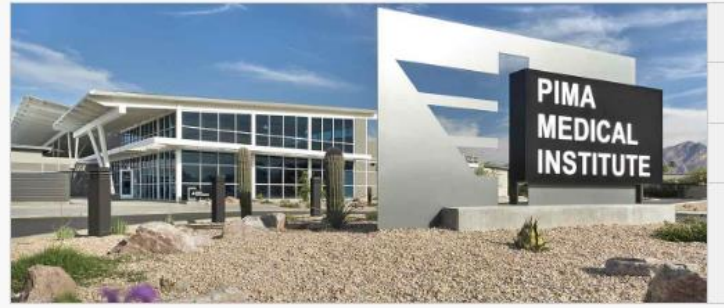

Virtual PMI Catalog

PMI Store

Mental Health and Well Being

MyPMI Email Get Microsoft Office for Free PMI Online Library

Home Page

# THE LITTLE THINGS.

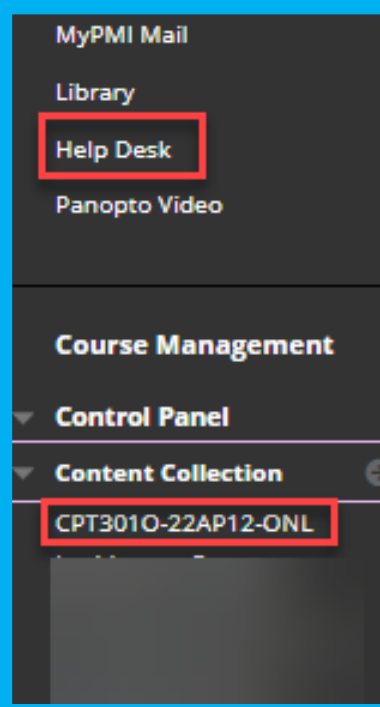

#### Assignment: Marketing Plan (Final) Attached Files: [3] BUS210\_W8\_Marketing\_Plan\_Final.pdf (231.639 KB) Download the attached instructions to complete this assignment. F **Submission Instructions:** - Save your file as a Word document (.docx). . Include the term Final and your Last Name when saving you - Upload your completed document using the Browse button, **ASSIGNMENT INFORMATION** Due Date **Points Possible** Saturday, June 18, 2022 50 11:59 PM **View Rubric** Download the attached instructions to complete this assignment. Reme **Submission Instructions:** - Save your file as a Word document (.docx). - Include the term Final and your Last Name when saving your file. • Upload your completed document using the Browse button, and t BUS210\_W8\_Marketing\_Plan\_Final.pdf

#### Grade Center : Full Grade Center

Email

**FIRST NAME** 

**Create Column** Create Calculated Column  $\mathrel{\scriptstyle\vee}$ 

Move To Top

 $\Delta \mathbf{r}$ 

Grade Information Bar

D LAST NAME

Manage  $\sim$ Reports  $\vee$ 

**Grading Periods** 

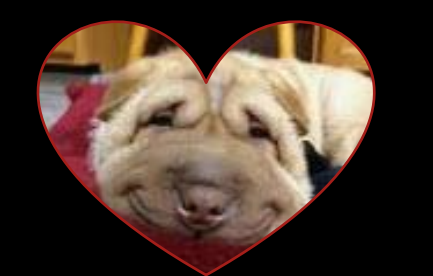

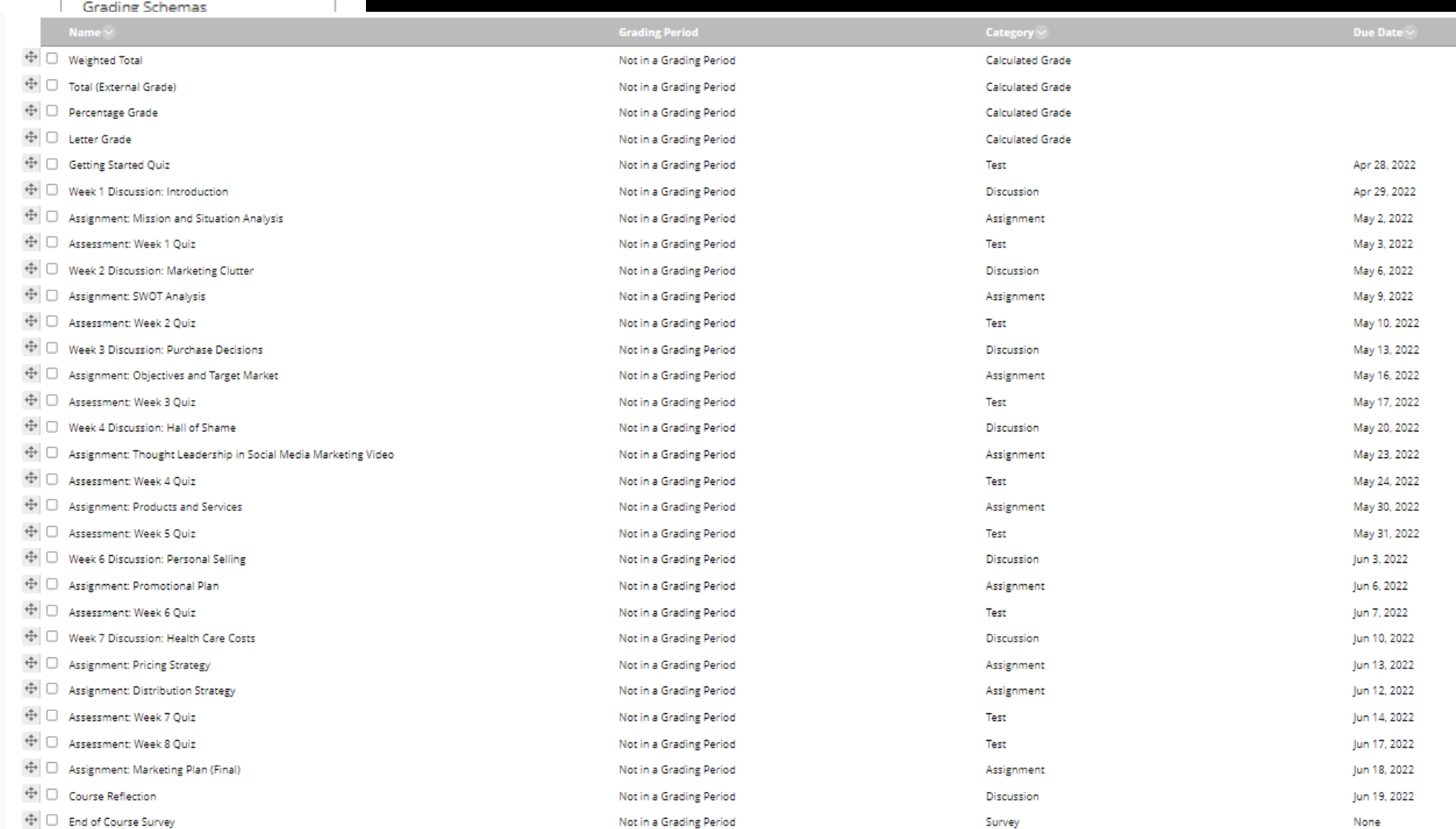

Grade Center

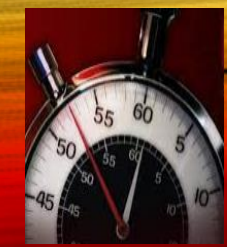

Thanks for your Time,

## ANY QUESTIONS?

Your Online Faculty **Coordinators** 

Kelly Gramling

Jami Weidmann